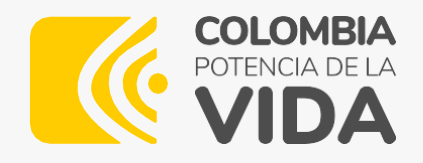

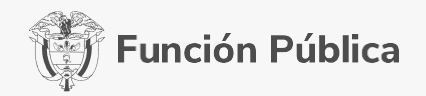

## **INSTRUCTIVO PARA PRESENTACIÓN DE RECLAMACIONES**

## **CONCURSO PÚBLICO DE MÉRITOS PERSONEROS MUNICIPALES 2024 – 2028**

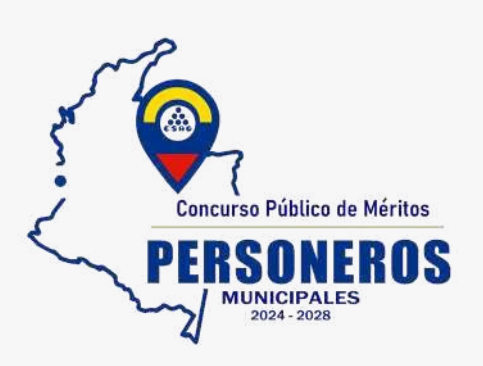

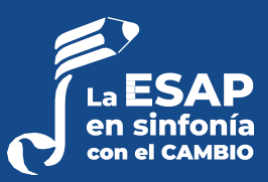

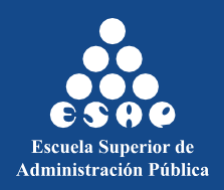

## **Apreciado aspirante:**

A continuación, le presentamos el instructivo para la presentación de reclamaciones dentro del Concurso Público de Méritos Personeros Municipales 2024 - 2028.

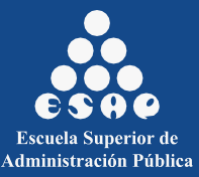

Para registrar una reclamación dentro del Concurso Público de Méritos Personeros Municipales 2024 – 2028, deberá realizar los siguientes pasos:

PASO 1. Ingrese al ENLACE: <http://concurso2.esap.edu.co/personeros2023/>

**PASO 2.** Diríjase al aparte derecho en **USUARIO REGISTRADO** y de clic en **INGRESE AQUÍ**.

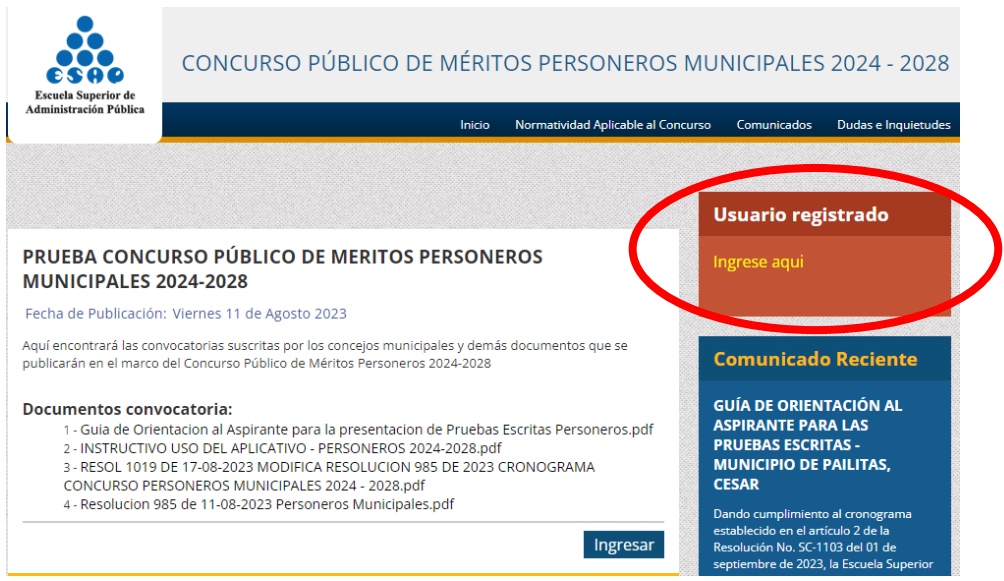

**PASO 3.** Deberá ingresar con su usuario y contraseña creados por usted al momento de su inscripción.

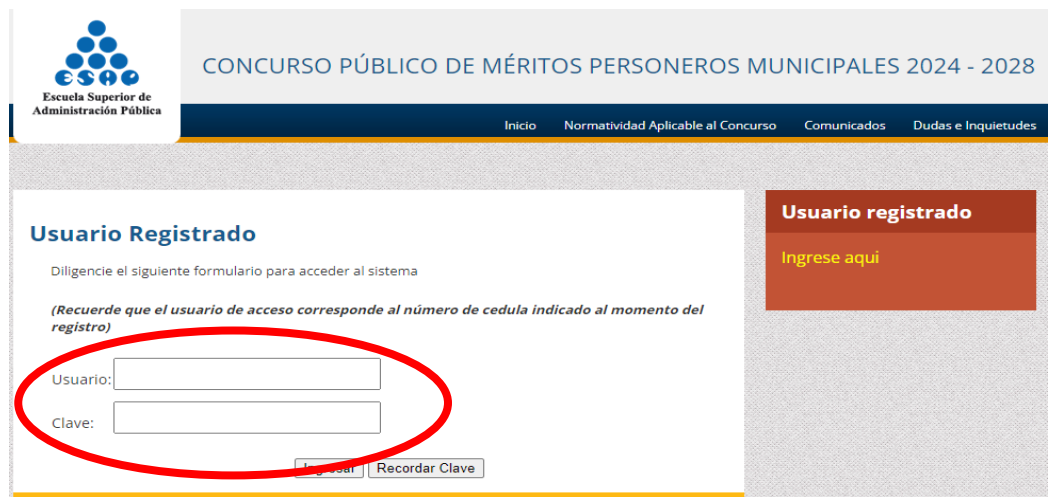

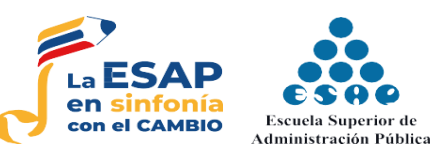

**PASO 4.** De clic en **ESTADO POSTULACIÓN** y se reflejará la opción de interponer su reclamación, para lo cual deberá dar clic en el botón **REGISTRAR RECLAMACIÓN**.

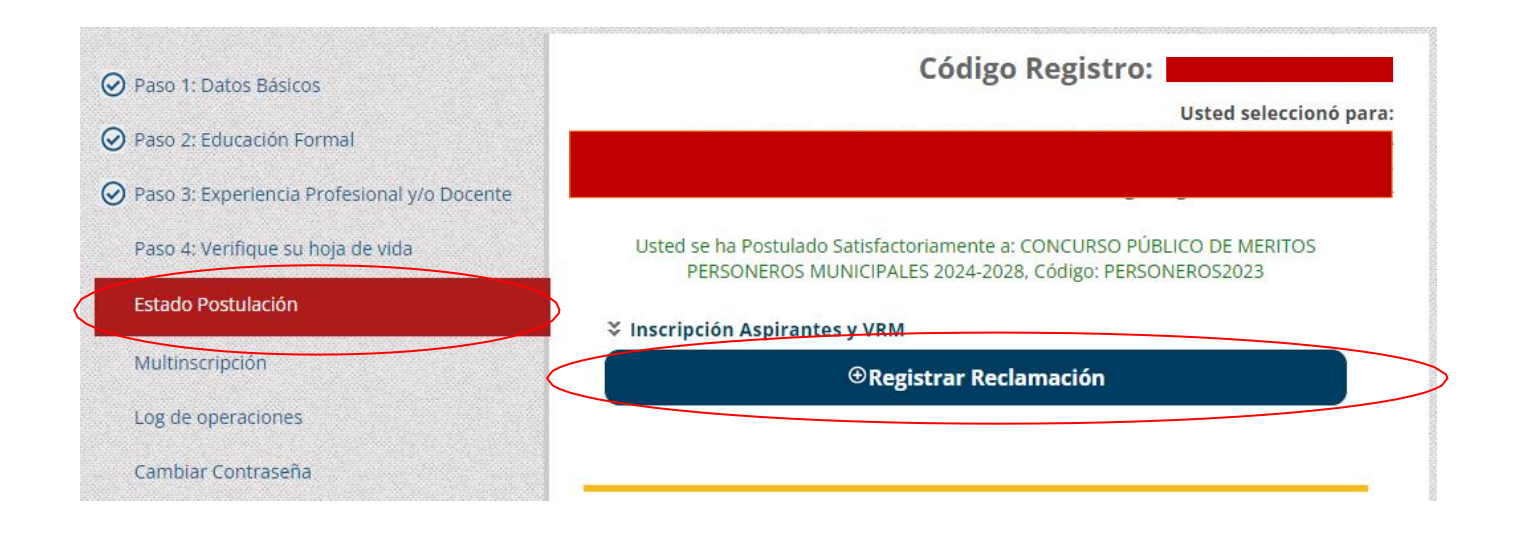

**PASO 5.** Luego deberá diligenciar los campos de **ASUNTO** y **DETALLE DE SU SOLICITUD**. Recuerde que el sistema no permite adjuntar archivos, por lo cual, tendrá que escribir sobre el espacio destinado para tal fin.

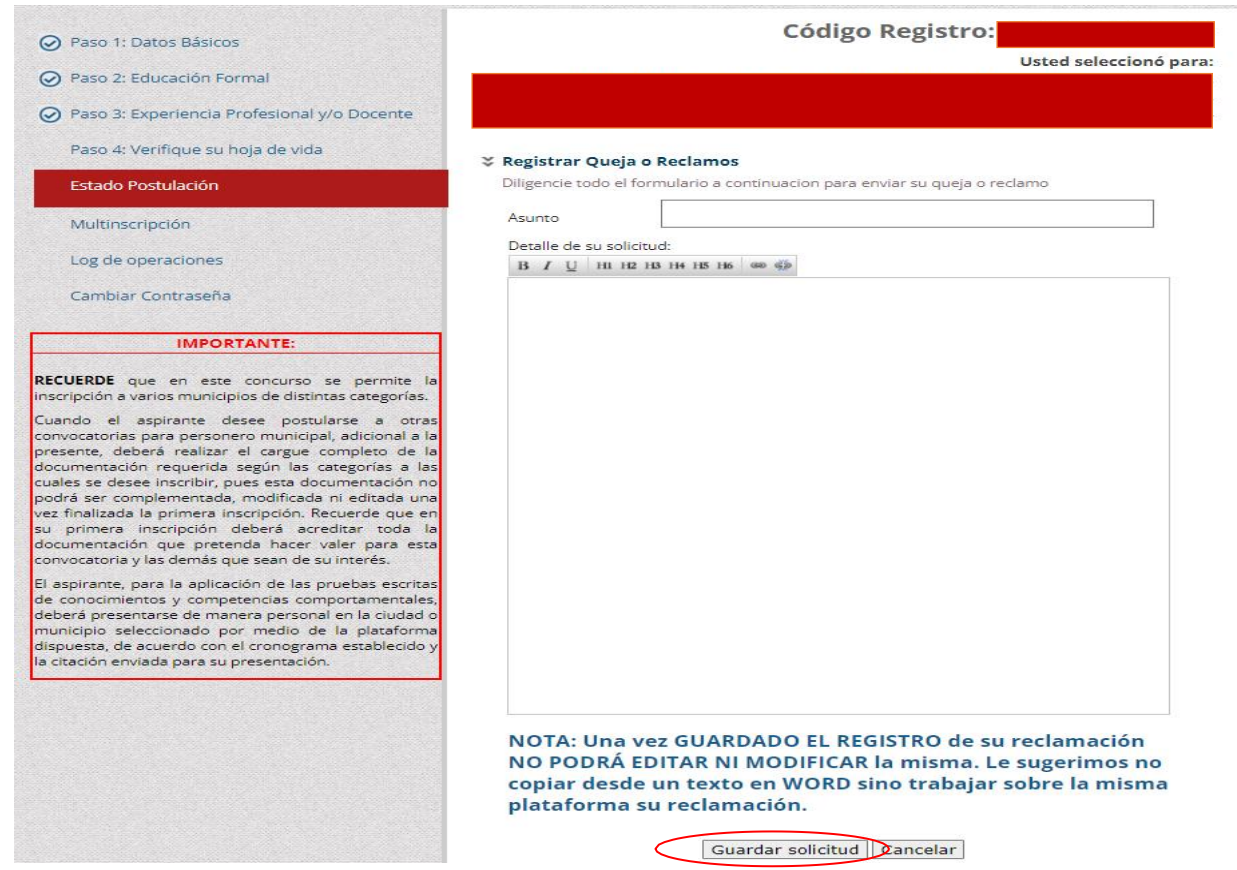

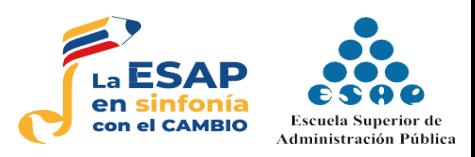

PASO 6. Revise que su escrito esté completo y si ya está seguro de registrar su reclamación, presione el botón **GUARDAR SOLICITUD**.

**\*Recuerde que después de guardar su solicitud, no podrá editar ni modificar el texto registrado.**

**PASO 7.** Finalmente, se reflejará la siguiente información, lo cual indicará que su reclamación fue registrada correctamente**.**

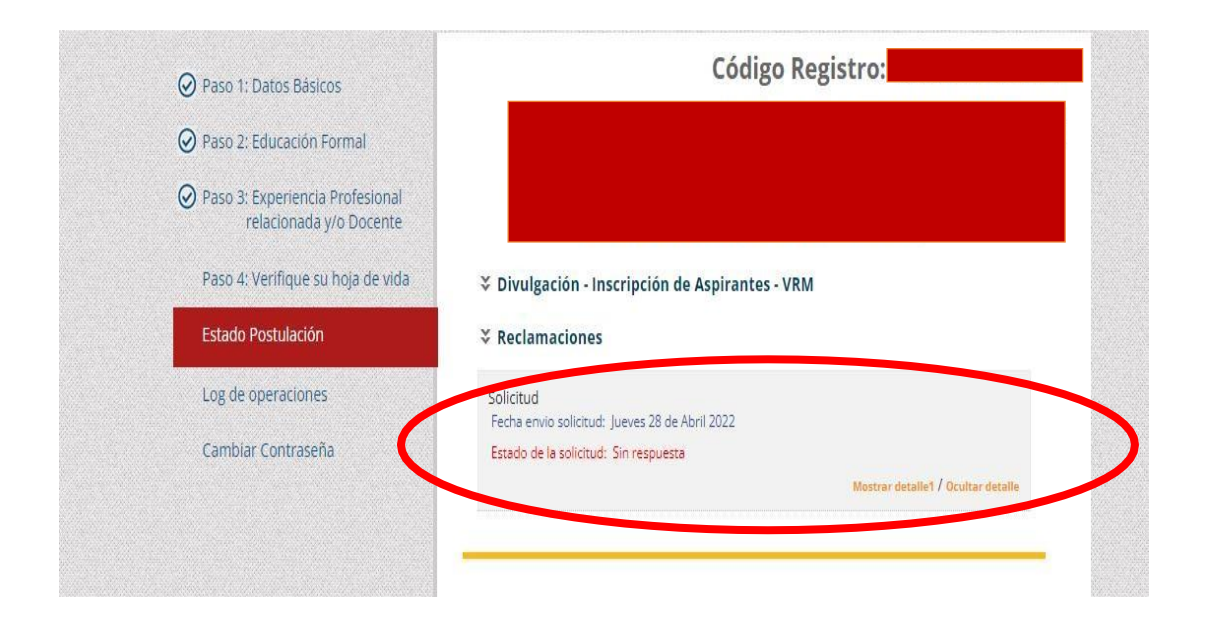

**NOTA:** En la fecha establecida dentro del cronograma de la convocatoria, la ESAP brindará respuesta a la reclamación presentada, para lo cual, el aspirante deberá repetir los **PASOS 1, 2 y 3,** y luego en el subtítulo **ESTADO DE LA SOLICITUD** se visualizará la opción de descargar la respectiva respuesta.

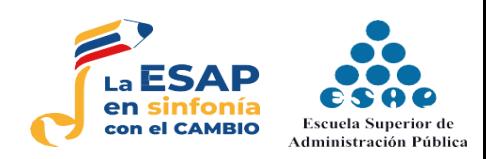

## DIRECCIÓN DE PROCESOS DE SELECCIÓN ESCUELA SUPERIOR DE ADMINISTRACIÓN PÚBLICA – ESAP -

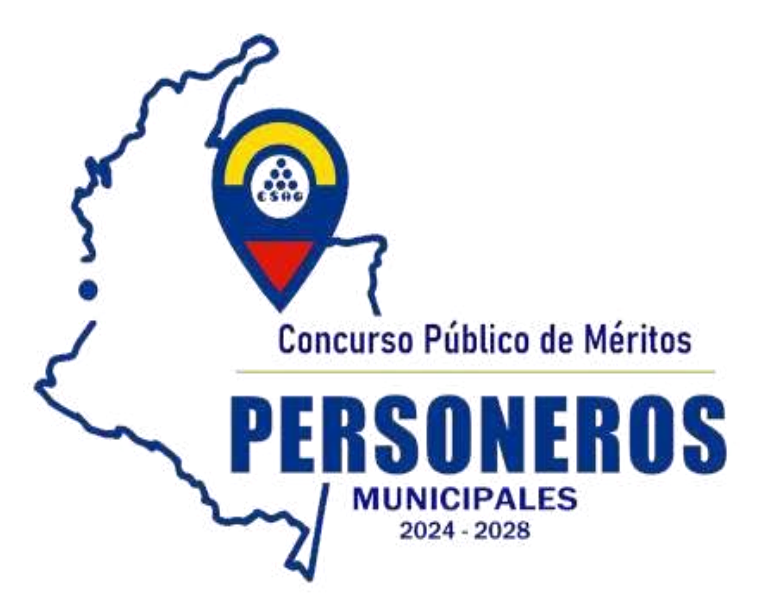

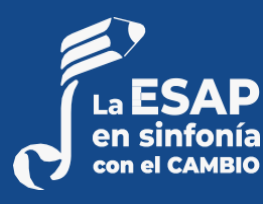

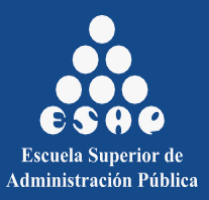